## **Android**

1. Using the "three dots" in the top, right-hand corner of the browser, click on Settings

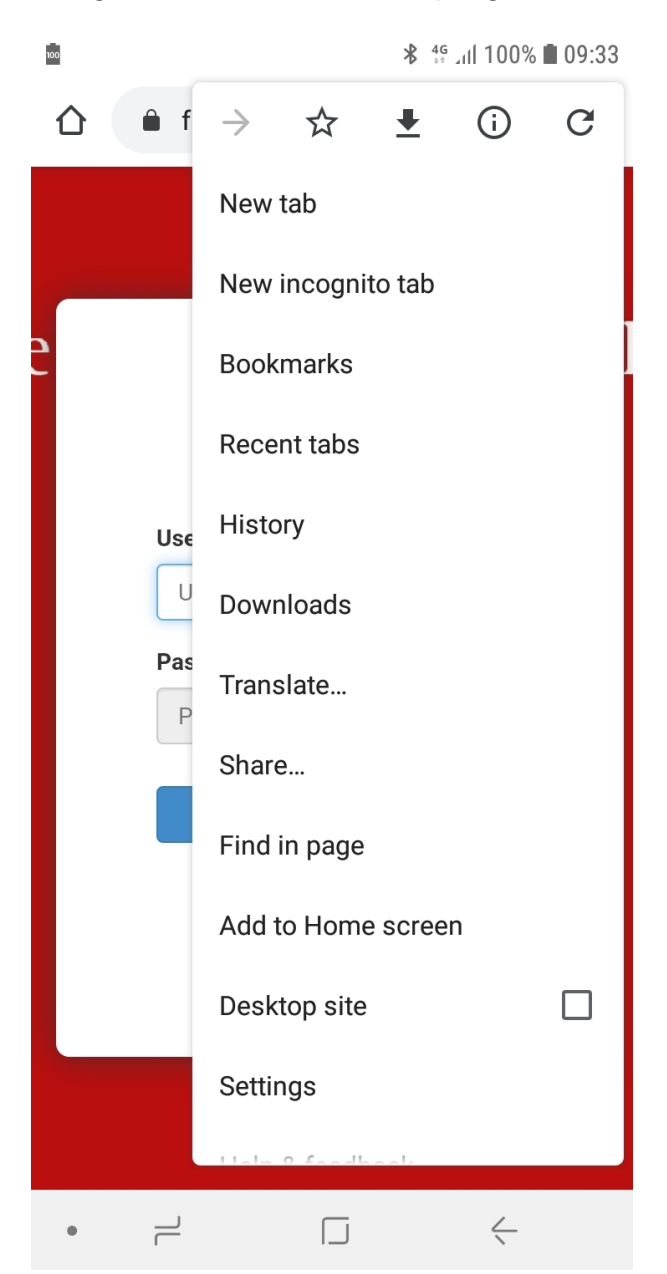

2. Scroll down until you see Settings and open that section

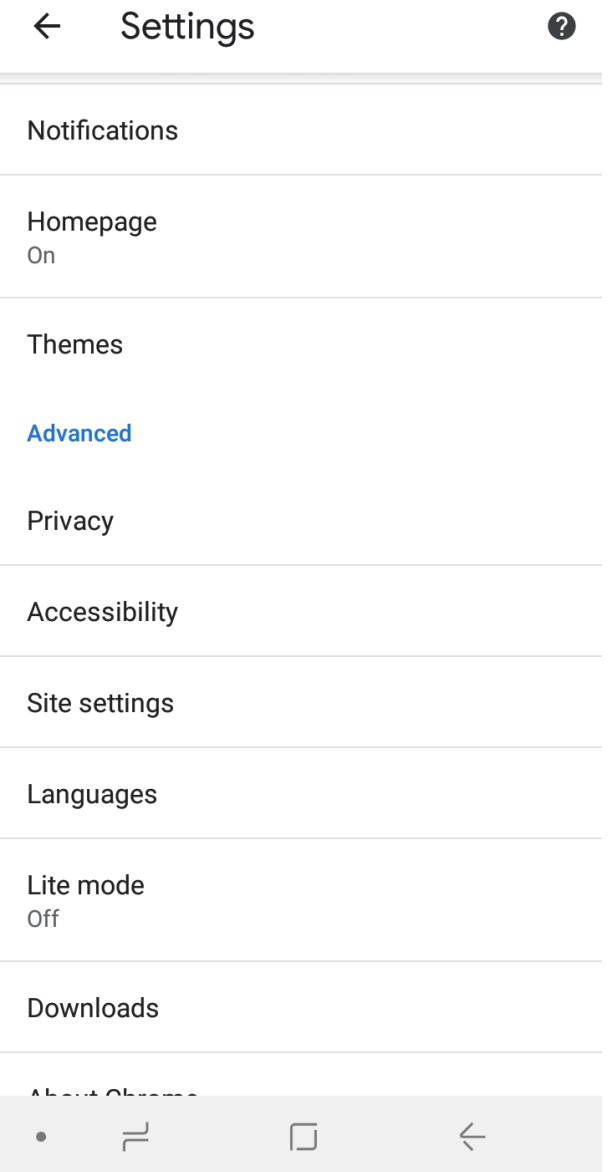

3. Scroll down to select Site Settings

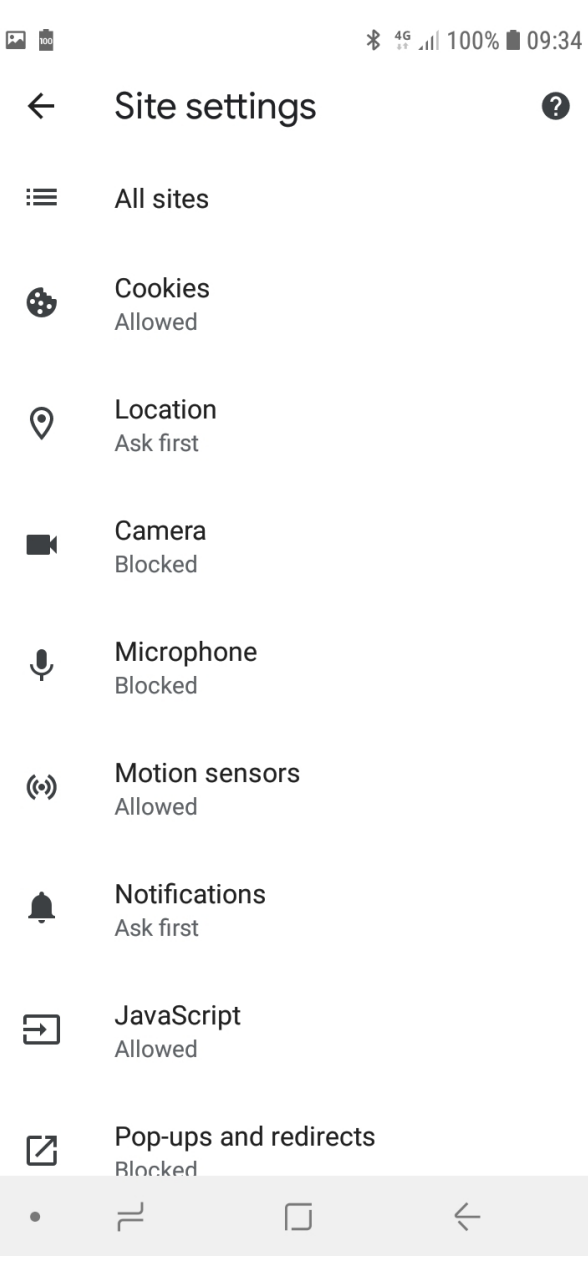

4. Select Cookies

 $\Box$ 

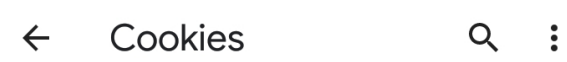

## Cookies

Allow sites to save and read cookie data (recommended)

## Block third-party cookies

Prevent third-party websites from saving and reading cookie data

## $+$ **ADD SITE EXCEPTION**

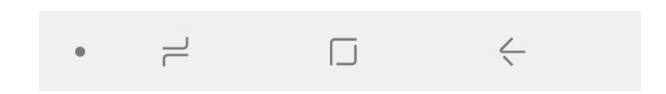

5. Make sure Block third-party cookies is not turned on.

 $\boxed{2}$   $\boxed{100}$